amazon business

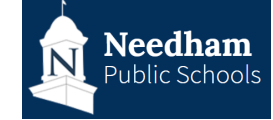

## Approving an Order Request

When an order is submitted for approval, there are several ways to access the approval queue to review and approve or reject the order.

1. Select **Approve or reject this order** from the approval email. You can also access your approval queue within your account by selecting **Pending Approvals** on your homepage or by hovering over "**Hello, NAME**" in the upper right hand corner of your homepage and selecting **Approve Orders** from the drop down menu.

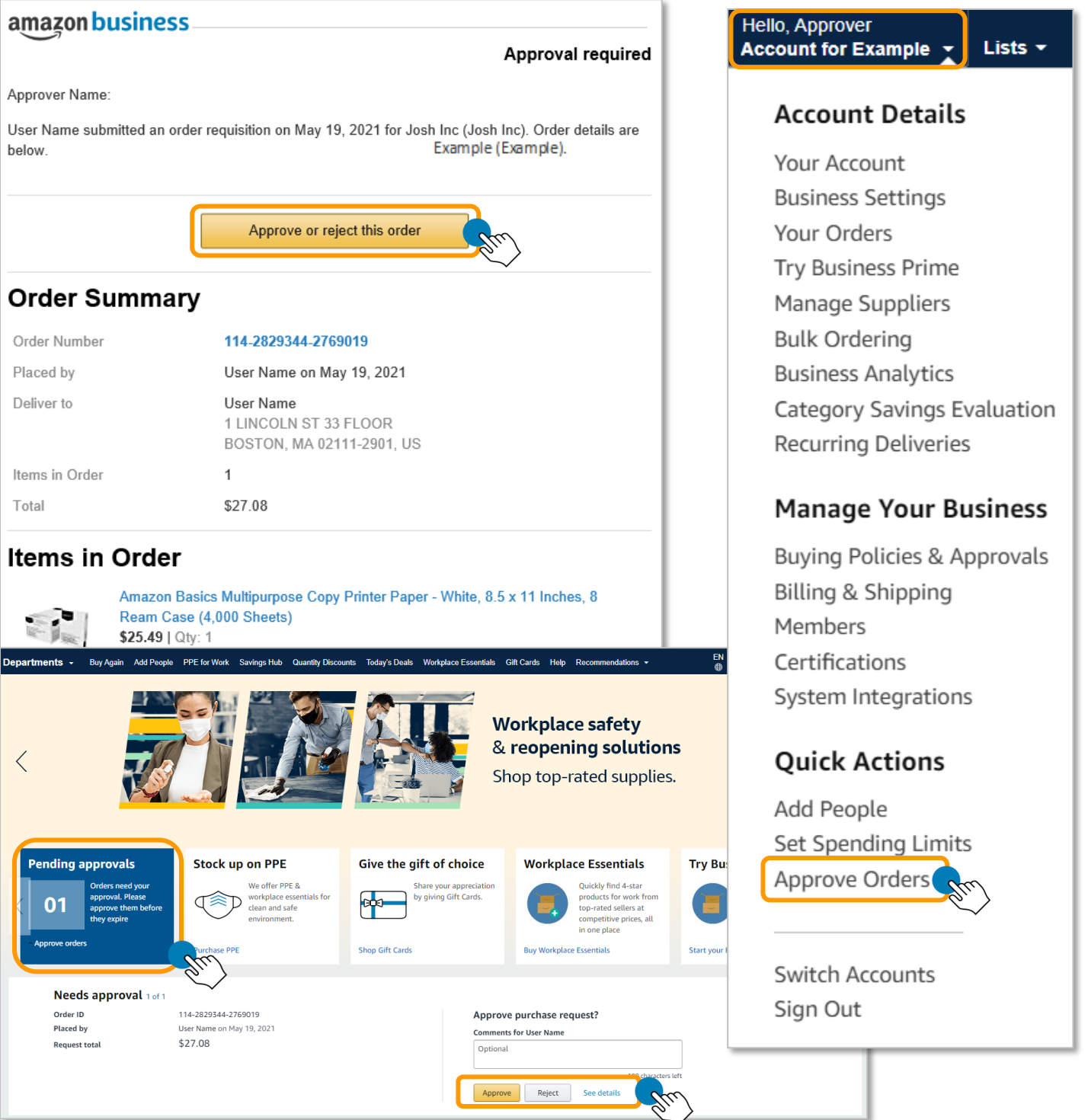

2. The **Purchase requests** page will allow you to review all orders that have been submitted for approval. Select **Needs Review** to update the Requisition# and/or PO Number.

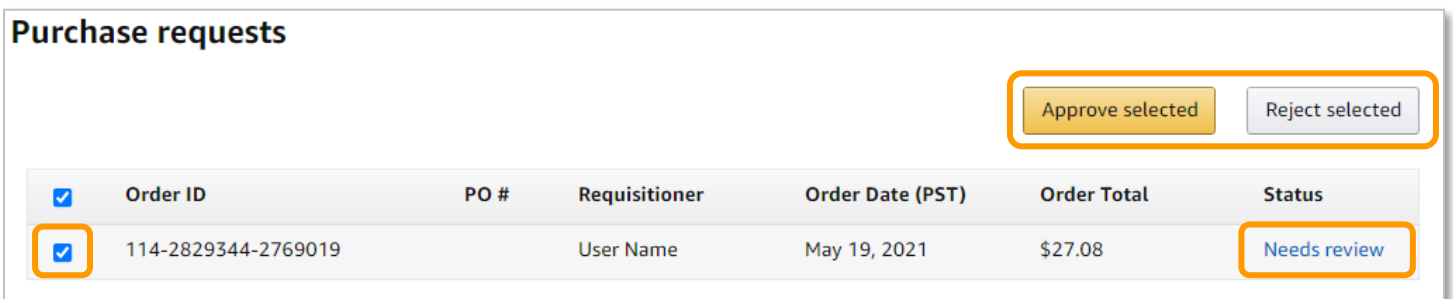

3. Review the order for accuracy. You are also able to include comments on the reasoning for order approval or rejection for the user to review.

**Note:** Please be on the lookout for items marked as restricted. "Restricted Items" in Amazon Business (ex\_alcohol, tobacco, services, personal items) can still be added to a user's cart even though they are labeled as restricted. The Bookkeeper is responsible for reviewing the shopping cart and ensuring that any 'restricted' item is removed from the order. The Business Office will reject all orders that contain restricted items.

4. Click **Change** to update the Requisition# and/or PO Number (see instructions below)

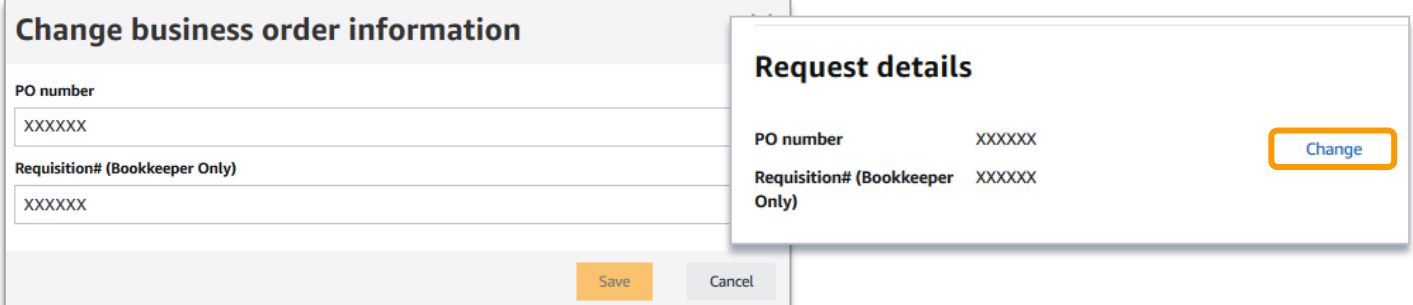

**Bookkeepers:** Go to Infinite Visions and create a requisition for the order in your queue. Once you have a Requisition Number, enter that value in the "Requisition# (Bookkeeper Only)".

Download the Request Details as a PDF by going to Your Orders, View Details (under the correct order), "Print" > Save as PDF", and attach in Infinite Visions. Note open purchase orders are not allowed. The bid information is as follows:

- Contract Number: Omnia Partners R-TC-17006
- Contract Expiration: January 18, 2022

**Note:** Bookkeepers should ensure their budget managers approve requisitions on IV within 24

- 5. If the order looks good, click "**approve**". The order will be forwarded to Accounting. Once the requisition has been converted into a Purchase Order, Accounting will update the PO Number in Amazon and place the order. You will receive a confirmation and the order requestor will also be notified by email.
- 6. Once an order is approved or rejected, you will receive a confirmation and the order requestor will also be notified via email.

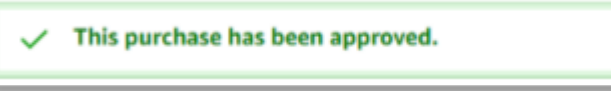

## amazon business